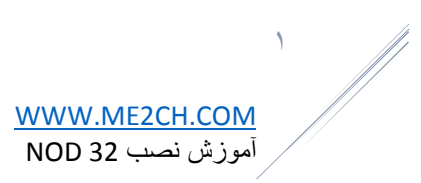

# به نام خدا

## آموزش تصویری نصب آنتی ویروس نود ۲۳ روی کامپیوتر How Install ESET NOD32

[www.me2ch.com](http://www.me2ch.com/)

 $\mathbf{r}$ 

با آموزش نصب سبک ترین آنتی ویروس جهان در خدمت شما عزیزان هستیم ،بله آموزشنصب کامل 32Nod Eset را تصمیم گرفتیم به صورت مرحله به مرحله برای شما عزیزان قرار دهیم ! اول در مورد تاریخچه باید عرض کنیم این انتی ویروس محصول کشور چک می باشد و یکی از پرطرفدارترین آنتی ویروس ها جهان به شمار می رود -Eset Install

آموزش نصب نسخه ۹ نود ۲۳ .

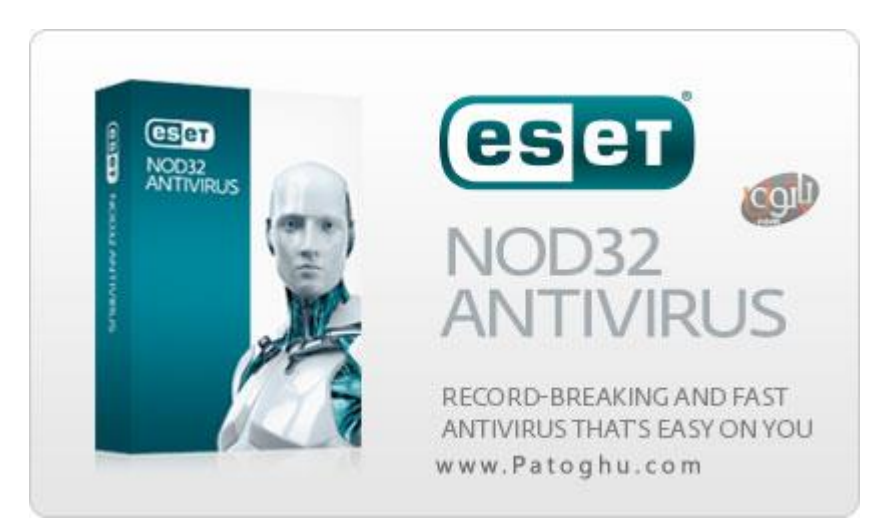

خوب در ابتدا شما با دو نسخه از محصولات نود ۳۲ روبرو می شوید اولین Eset Nod32 Antivirus و دومی Eset Smart Security هستش که هر دو را می توانید روی ویندوز خود نصب کنید ( البته به صورت همزمان خیر ) ، خوب چون این پست به آموزش نصب می پردازد و بررسی را قرار نداده ایم به این نکته اکتفا می کنیم نسخه Security Smart Eset دارای فایروال می باشد و گزینه مناسبتری برای کسانی که با اینترنت زیاد سر و کار دارند می باشد. پس پیشنهاد ما به شما نسخه Smart Security می باشد.

خوب آنتی ویروس نود ۲۳ را از کجا دانلود کنیم ؟ با کلیک روی لینک های زیر

– دانلود آنتی ویروس معروف و قدرتمند نود ۲۳ Antivirus 32NOD

– دانلود نسخه جدید نرم افزار امنیتی Security Smart ESET32-Nod

در صفحه دانلود آنتی ویروسشما با دو لینک روبرو می شوید ، نسخه ۲۳ بیتی و نسخه ۴۶ بیتی اگر نمیدانید ویندوز شما کدام است این آموزش را بخوانید آموزش تشخیص ویندوز ۲۳ یا ۴۶ بیتی

خوب هم اکنون تمامی اطالعات برای دانلود بهترین نسخه و نسخه ای که به ویندوز شما بخورد را در اختیار دارید حاال نوبت آموزش نصب می رسد.

-۱ بعد از دانلود فایل نصب آنتی ویروس نود ۲۳ روی آن کلیک کنید صفحه زیر مواجه می شوید که باید روی Next کلیک کنید ) برای برخی سیستم ها گزینه Next کمی طول میکشد تا فعال شود پس صبور باشید (

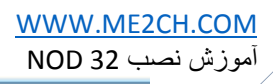

 $\mathbf{v}$ 

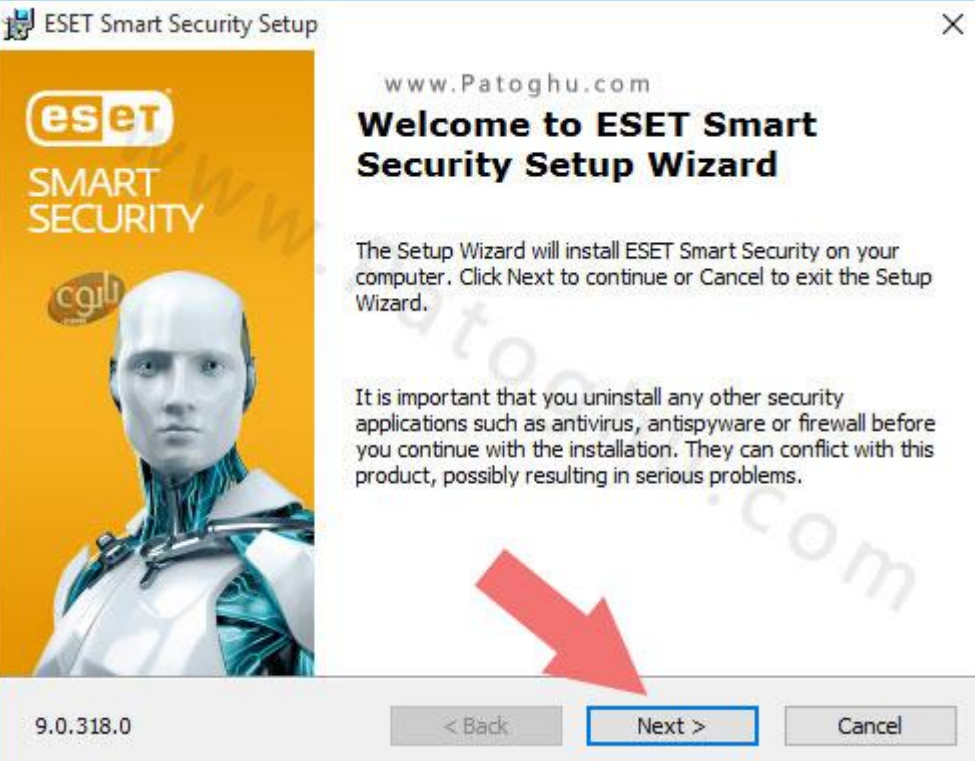

-۳ در مرحله بعد مانند تصویر زیر تیک گزینه اول accpet I را زده و روی next کلیک کنید.

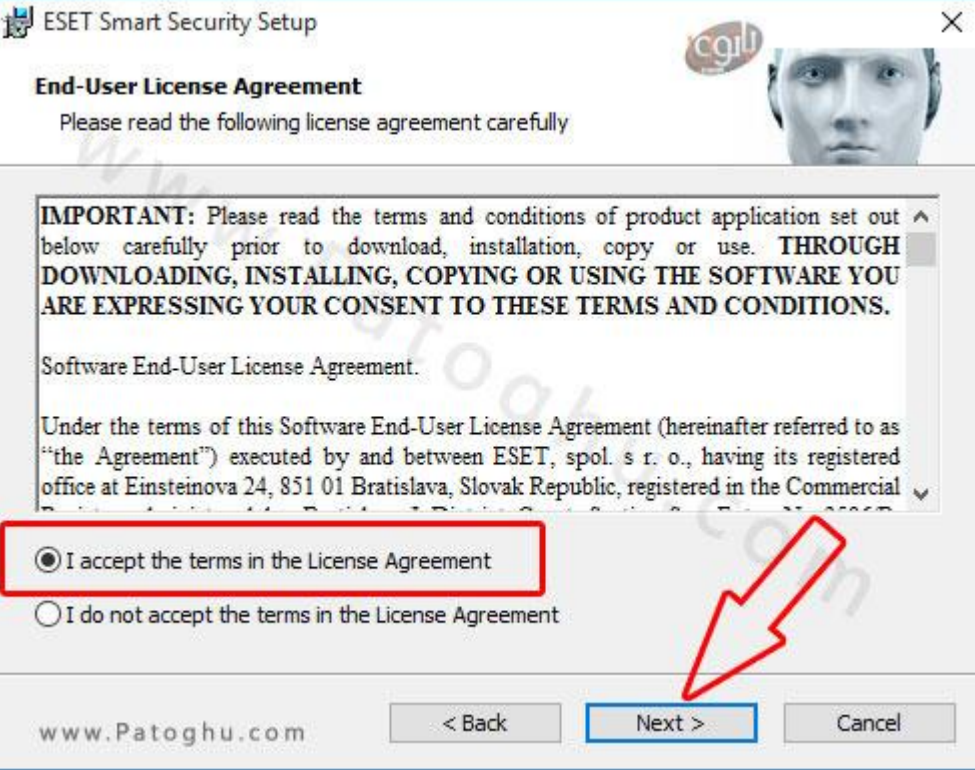

 $\mathbf{r}$ 

-۲ تیک قسمت مشخص شده در عکسرا زده و روی Next کلیک کنید.

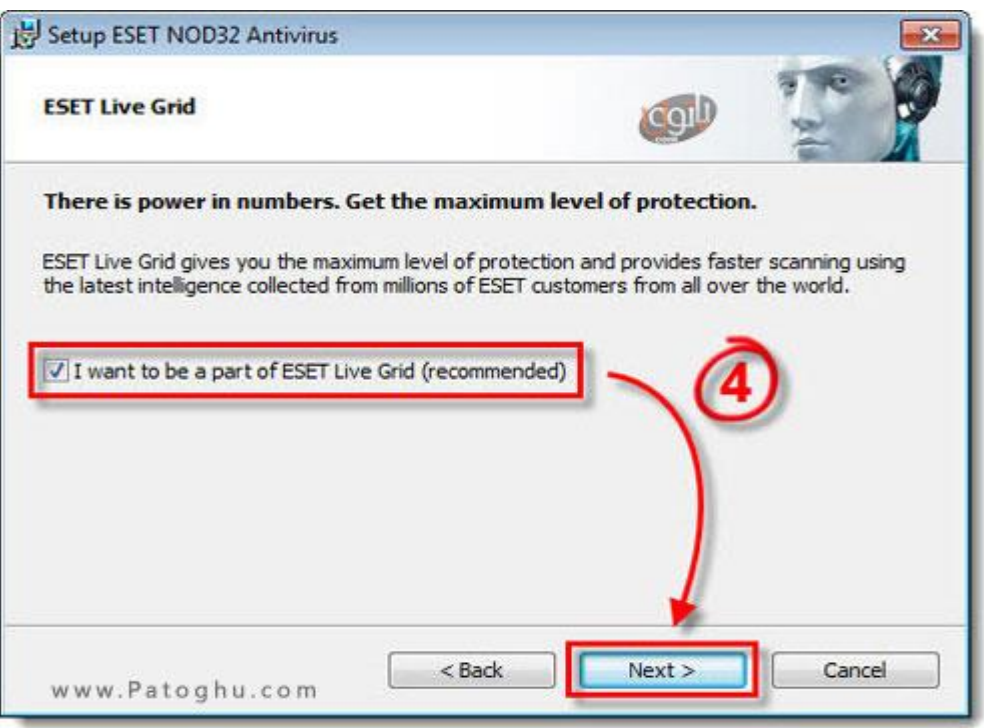

-۶ در مرحله بعد شما با دو گزینه روبرو می شوید ، پیشنهاد ما تیک زدن اولین گزینه یا of Detection Enable Potentially unwanted applications می باشد ( این گزینه برای حذف نرم افزارهایی که حاوی ابزارهای تبلیغاتی نظیر تولبارها و ... هستش باید فعال بشه ، فعال کردن این گزینه باعث افزایش قدرت آنتی ویروس میشه البته تا حدودی بسیار کم تشخیص اشتباه رو هم به دنبال داره ولی فعال کردنش بهتره ) سپس روی install کلیک کنید و سبر کنید مراحل نصب به پایاین برسه

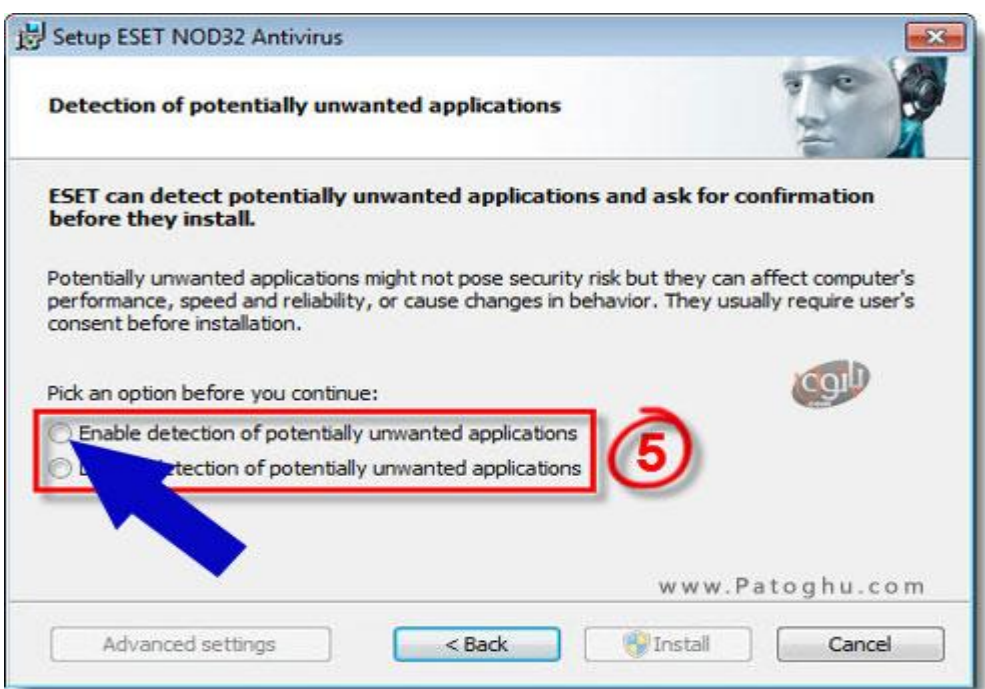

۵ – خوب در ابتدا عرض کنم ما در این آموزش فعال سازی حالت تریال ۲۳ روزه رو به شما اموزش می دهیم و کی انتی ویروس را در اختیار شما نمی گذاریم ، به دلیل سیاستهای شرکت eset امکان مسدود شدن توسط انتی ویروس هستش برای همین از قرار دادن کی معذوریم . برای فعال سازی حالت تریال مانند تصویر زیر روی Trial Free Licence کلیک کنید. سپس صبر کنید تا پنجره ثبت ایمیل فعال شود.

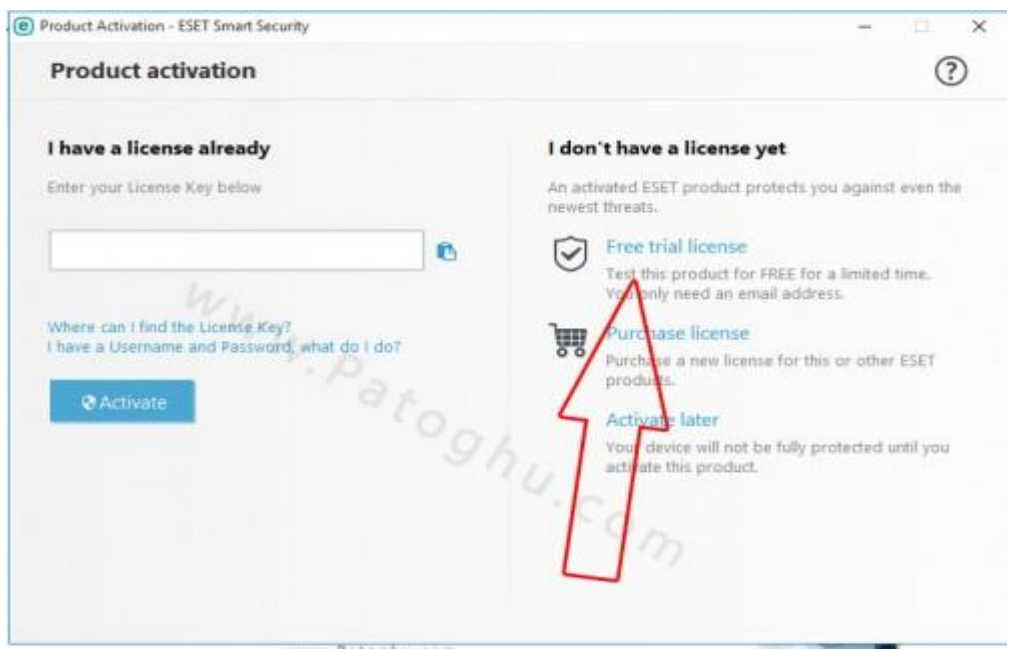

۴ – در مرحله بعد شما در کادر ایمیل آدرس باید ایمیل خودتان را وارد کنید ، البته دو کادر هستش که باید در هر دو کادر ایمیلتان را عین هم وارد نمایید ، سپس طبق عکس زیر با کلیک در قسمت تعیین کشده لیست کشور باز شده و کشور را انتخاب می کنید. سپس روی Active کلیک کنید ) ایمیل شما نباید قبال باهاش محصوالت eset فعال شده باشد می تونید یه ایمیل موقت بسازید و بهش بدید (

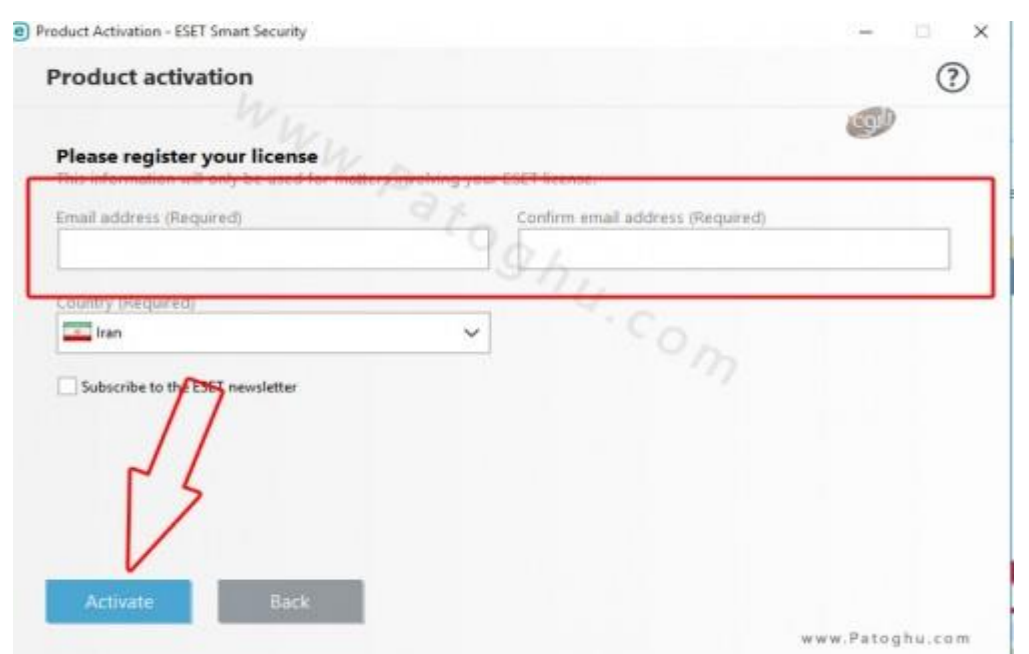

 $\tilde{\tau}$ 

-۷ تبریک عرض می کنیم انتی ویروس نود ۲۳ شما برای ۲۳ در تریال نصب شد و عکسزیر را در مرحله آخر تصویر

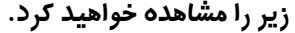

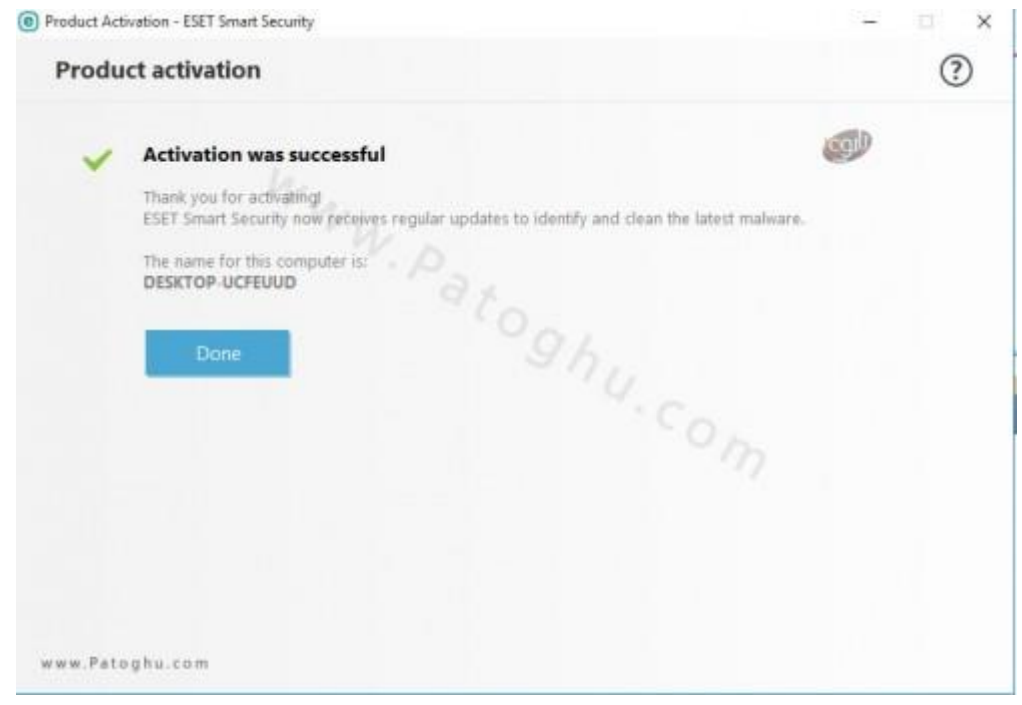

نحوه الیسنس دهی در نسخه ۹ نود ۲۳ :

همانطور که می دانید نسخه ۹ دیگه با یوسر و یسورد فعال نمیشه ، بلکه با لایسنس فعال میشه که برای لایسنس دهی باید مراحل زیر رو برید. ( باید لایسنس داشته باشید ! ) ، این کار بعد از بعد از تموم شدن تریال ۳۰ روزه انجام میشه و یا اگه خودتون لاینس تهیه کرده اید. ابتدا روی Help and support کلیک کنید و سپس روی change licence

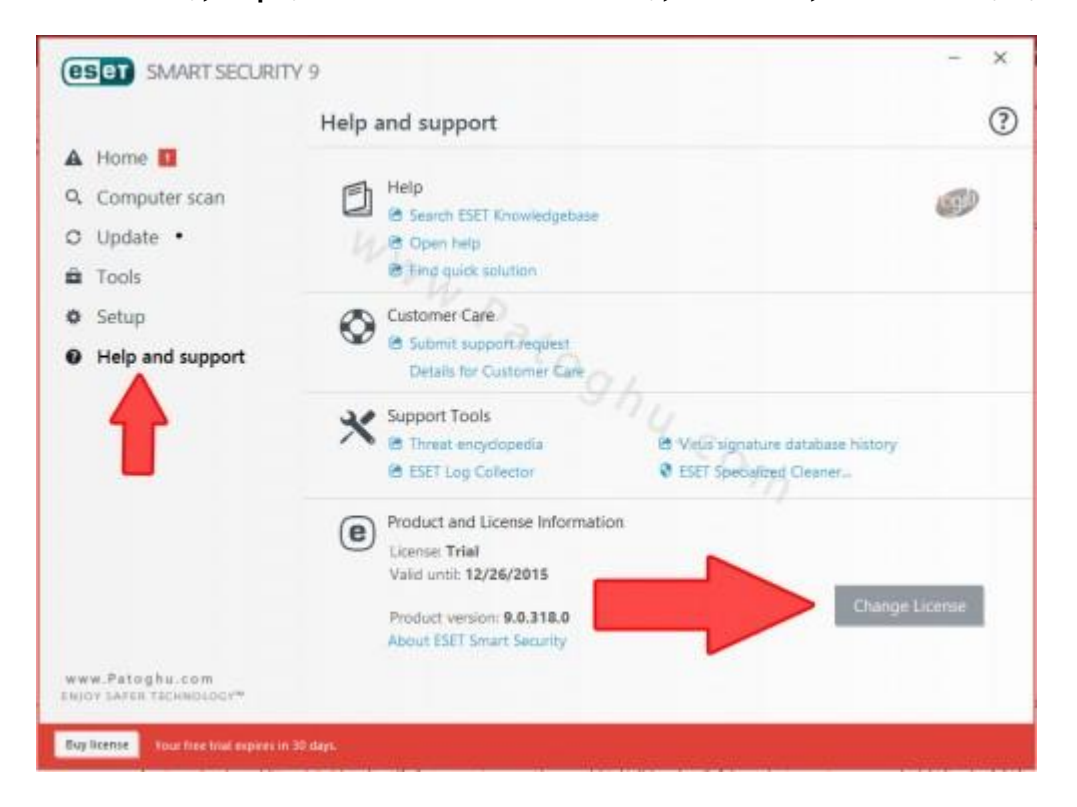

 $\vee$ 

اگه الیسنس نسخه ۸ به صورت یوسر و پسورد رو دارید می تونید به الیسنس تبدیل کنید برای تبدیل به لینک us-en=culture?convert/com.eset.my://https مراجعه کنید ، اول یوسرنیم و سپس پسورد رو بزنید و روی convert کلیک کنید.

## پیشنهاد دوستانه !

دوستان عزیزم ! بعد از ۲۳ روز انتی ویروسشما از حالت آزمایشی خارج خواهد شد و شما باید username و password براش تهیه کنید ! با توجه به سیاست های کاری کمپانی eset از هر گونه درج سریال برای آنتی ویروس معذوریم ! پس شما دو راهکار دارید اول آنکه برید از اینترنت براش کی به صورت رایگان تهیه کنید ( پیشنهاد نمیشه ) و یا اون رو با خرید سریال قانونی فعال کنید ! ) ۱۳۳۱ پیشنهاد میشه (در حالت ۲۳ روز آزمایشی انتی ویروس شما با نسخه فول هیچ فرقی نداره و دقیقا مشابه اون عمل میکنه !